## *Description*

The WBK61 and WBK62 are single-channel high-voltage adapters that can be used with WaveBooks, or with WBK10A expansion modules. In addition, WBK61 and WBK62 can be used with WBK11A, WBK12A and WBK13A signal conditioning cards.

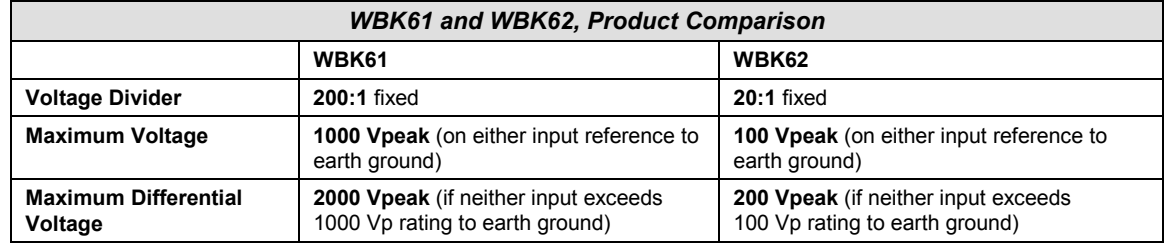

The channel output connection [for both the WBK61 and WBK62 voltage adapters] is made through a BNC-to-BNC coupler. Each model has two signal input-connections, one for low-signal input, and the other for high-signal input. The input channels are resistively isolated from ground, providing for safe connection of the test device. Series resistors, for both high and low channels, serve as attenuators and provide a maximum current limit of 100 µA.

The WBK61 and WBK62 include:

- Input HI, safety-style banana-jack
- Input LO, safety-style banana-jack
- 60-inch (152 cm) cables with probe tips and alligator clips
- Green stacking banana plug (for analog common)
- CN-110 BNC-to-BNC Coupler
- CN-111 Banana Plug/Alligator-clip earth-ground cable

The following figure provides a simplified schematic for each model.

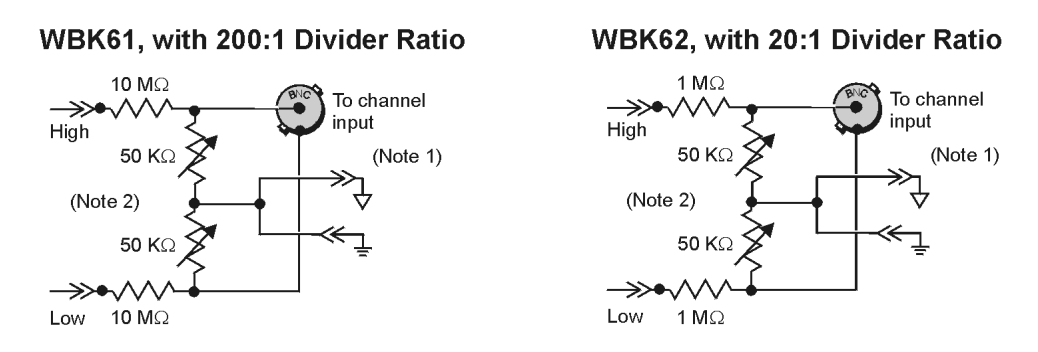

### *WBK61 and WBK62 Schematics*

- **Note 1**: Channel input connections are made from the WBK61/62 BNC to a Channel BNC on the WaveBook data acquisition system or to the WBK10A analog expansion module. A CN-110 BNC-to-BNC Coupler is used to make the connection. Refer to the *Hardware Setup* section of this document module for information regarding channel and ground connections.
- **Note 2**: The variable resistors are factory set at 50 KΩ and are not user-adjustable.

# *Hardware Setup*

Refer to the following steps and figures to connect the high voltage adapter. Note that we will use the term "WBK61/62" to refer to both WBK61 and WBK62 since the installation of these models is identical.

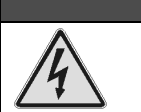

## **WARNING**

**High voltages can cause death or severe injury. Do not connect or disconnect the probes from WBK61 or WBK62 when the leads are connected to a voltage source.**

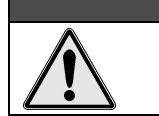

WARNING

**Failure to properly connect a WBK61 or WBK62 to the acquisition device (WaveBook or WBK10A) and to ground will result in unsafe operation.**

- 1. Connect WBK61/62 to any input channel(s) of the WaveBook or WBK10A module using the supplied BNC-to-BNC coupler (CN-110). Refer to the following figures.
- 2. *If connecting only one WBK61/62*, connect the green *stacking banana plug* to analog common (J12) on the WaveBook or WBK10A module.

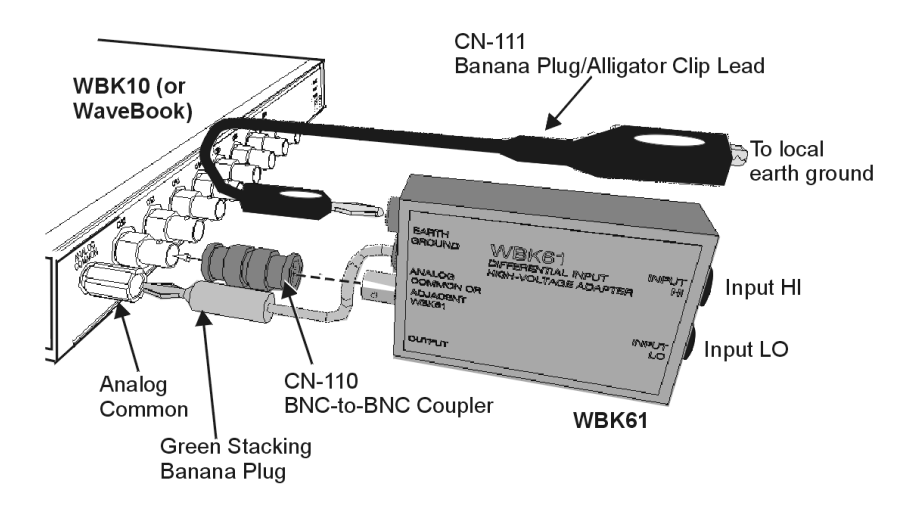

*A WBK61 Being Connected to a Channel 1 BNC*

*If connecting two or more WBK61/62s*, connect the green *stacking banana plug* of the first WBK61/62 to analog common (J12) on the WaveBook or WBK10A module. Connect the other WBK61/62 *stacking banana plugs* to the adjacent WBK61/62 earth ground connections (see following figure).

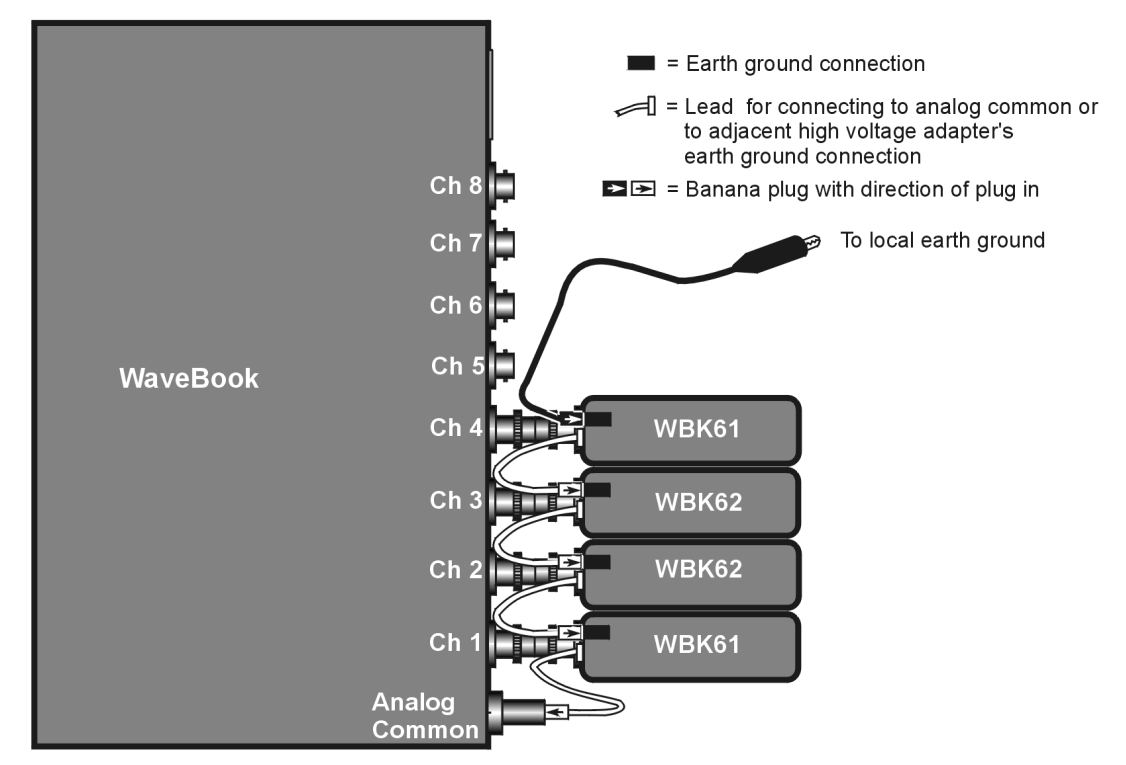

Example: Two WBK61 and two WBK62 High Voltage Adapters Connected to a WaveBook/512

3. *If connecting only one WBK61/62*, connect the green *banana plug/alligator clip* lead (CN-111) from the WBK61/62 earth ground connector to the local earth ground.

*If connecting two or more WBK61/62s*, connect the green *banana plug/alligator clip* lead (CN-111) from the *last* WBK61/62 earth ground connector to the local earth ground. Refer also to step 2 and the above figure.

- 4. Connect the input leads (CA-152) to the WBK61/62 *Input HI* and *Input LO* jacks.
- 5. Connect the test leads (CA-152) to the circuit under test. You may use alligator clips (CN-109) to connect test leads.

If desired, set the applicable WaveBook channel(s) to the appropriate scale by setting the *mx+b* function in the WaveView program as discussed in the following section, *Software Setup*.

## *Software Setup*

Depending on your application, you will need to set several software parameters so that *WaveView* will organize data to meet your requirements. Of special importance is the correct setting of the scaling factor. This is done using the  $mx + b$  equation.

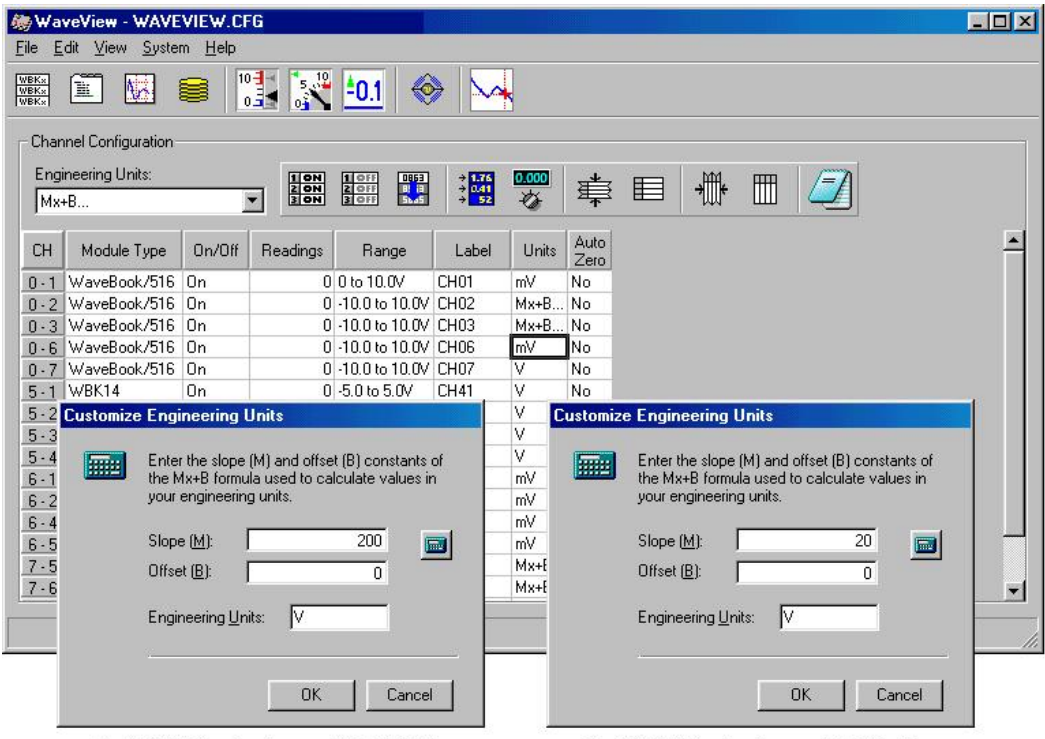

For WBK61 Applications, set "m" to 200.

For WBK62 Applications, set "m" to 20.

### *WaveView Configuration Main Window*

with "*Customize Engineering Units*" dialog boxes for setting **Mx +B** and **Engineering Units\***

**\*Note:** In actual applications only one Customize Engineering Units box is displayed.

To configure units for WBK61 and WBK62, you must use the *Customize Engineering Units* dialog box to ensure the units are correctly scaled. This is done as follows:

- 1. Right-click on the *Units* column (in *WaveView's* main window).
- 2. Select *mx + b* in the *Units* box. The *Configure Engineering Units* dialog box will appear.
- 3. For WBK61: set *m* to 200 (see previous figure) For WBK62: set *m* to 20 (see previous figure)

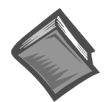

### **Reference Notes:**

- ➣ For detailed *WaveView* information, refer to the *WaveView Document Module*. The document can be accessed directly from the data acquisition CD via the <View PDFs> button located on the CD's opening screen.
- ➣ If you intend to write your own computer programs refer to the *Programmer's Manual* (p/n 1008-0901) as needed. Note that the API does not contain functions that are specific to WBK61 or WBK62. The document can be accessed directly from the data acquisition CD via the <View PDFs> button located on the CD's opening screen.

# *WBK61 and WBK62 - Specifications*

### **Name/Function**:

### **WBK61, High-Voltage Adapter with Probes, 200:1 Voltage Divider**

### **WBK62, High-Voltage Adapter with Probes, 20:1 Voltage Divider**

**Number of Channels**: 1

**Dimensions**: 83 mm × 61 mm × 19.5 mm (3.25" × 2.375" × 0.77")

**Cables**: 60" leads with detachable probe tips and alligator clips

**Output Connector**: BNC female

**Voltage Divider**:

**WBK61**: 200:1 fixed

**WBK62**: 20:1 fixed

**Maximum Voltage**

**WBK61**: 1000 Vpeak (on either input reference to earth ground)

**WBK62**: 100 Vpeak (on either input reference to earth ground)

### **Maximum Differential Voltage**:

**WBK61**: 2000 Vpeak (if neither input exceeds 1000 Vp rating to earth ground)

**WBK62**: 200 Vpeak (if neither input exceeds 100 Vp rating to earth ground)

**Frequency Characteristics**: approximates a single-pole frequency response

**-3 dB Bandwidth**: 200 kHz minimum

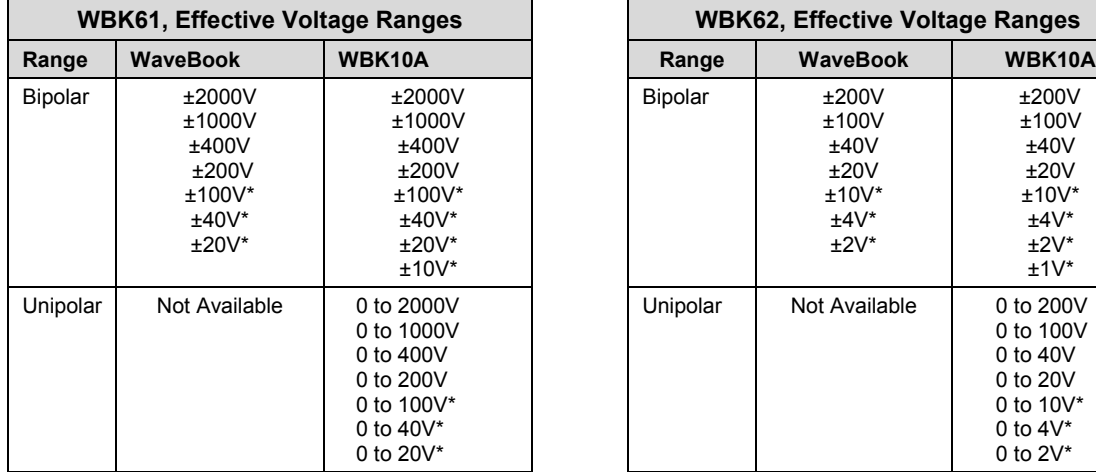

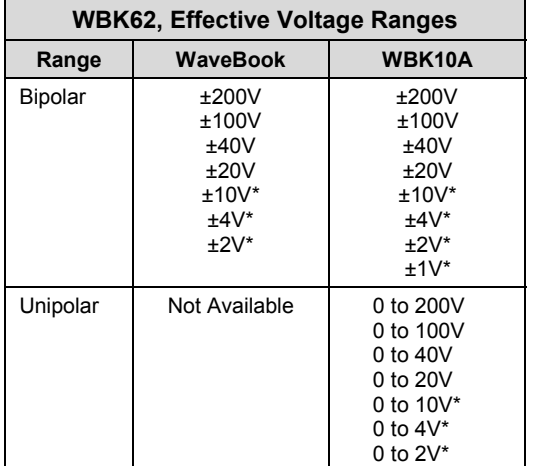

\*Available through the WBK11A, WBK12A, or WBK13A option cards.

#### **Measurement Errors**:

The following values include total system error, i.e., they include errors from WaveBook, WBK10A, WBK11A, WBK12A, and WBK13A. The value for gain error does not include offset error.

*Gain Error:*

0.1% FS (unipolar) 0.2% FS (bipolar)

*Offset Error:*

0.1% FS (unipolar) 0.2% FS (bipolar)

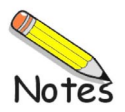